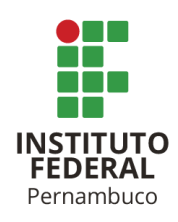

# **DESENVOLVIMENTO DE FERRAMENTA COMPUTACIONAL PARA ANÁLISE DE FLUXO DE CARGA EM USINAS DE MINIGERAÇÃO SOLAR FOTOVOLTAICA**

DEVELOPMENT OF A COMPUTATIONAL TOOL FOR LOAD FLOW ANALYSIS IN A PHOTOVOLTAIC SOLAR MINIGENERATION PLANT

> **José Leandro Da Silva** jleandrosilva1997@gmail.com **Herick Talles Queiroz Lemos** herick.lemos@pesqueira.ifpe.edu.br

# **RESUMO**

No Brasil, a geração distribuída tem crescido significativamente nos últimos anos. Embora grande parte da geração de energia elétrica esteja centralizada, principalmente, por meio de hidrelétricas, o cenário está mudando e a geração distribuída tornou-se importante na matriz elétrica nacional. Essa geração próxima às cargas, apesar de apresentar diversas vantagens, como a redução de perdas, menor impacto ambiental e incentivos governamentais, pode causar impactos à manutenção e operação da rede de distribuição. Neste contexto, o presente trabalho propõe o desenvolvimento de uma ferramenta computacional para análise de fluxo de potência em usinas de minigeração solar fotovoltaica, nomeada GEDIS-FP. A interface gráfica, criada a partir do Python, permite que o usuário insira dados e simule diversos cenários de carregamento de carga e de geração, possibilitando a determinação dos valores, em módulo e ângulo, das tensões e correntes. Além disso, é possível exportar os resultados da simulação em formato PDF e salvar os dados de entrada em arquivo TXT. Para validar a ferramenta desenvolvida, foi realizado um estudo de caso com uma usina de minigeração solar fotovoltaica de 480 kW, ao qual simulou-se três cenários de carregamento da geração, 0, 50 e 100 %, e realizou-se a comparação com o software comercial Power World. Os valores obtidos por meio do estudo de caso, considerando um erro admissível de 10<sup>-6</sup>, foram iguais em relação ao software comercial, e a ferramenta mostrou-se satisfatória para análise de fluxo de potência.

Palavras-chave: Fluxo de Potências. Minigeração Solar Fotovoltaica. Ferramenta Computacional, Python.

# **ABSTRACT**

In Brazil, distributed generation has grown significantly in recent years. Although a large portion of electricity generation is centralized, mainly through hydroelectric power plants, the landscape is changing, and distributed generation has become important in the national power grid. This generation, located close to the loads, despite presenting

several advantages such as reduced losses, lower environmental impact, and government incentives, can have impacts on the maintenance and operation of the distribution network. In this context, this study proposes the development of a computer tool for power flow analysis in mini photovoltaic solar generation plants, named GEDIS-FP. The graphical interface, created using Python, allows the user to input data and simulate various load and generation scenarios, enabling the determination of magnitude and angle values of voltages and currents. Additionally, it is possible to export the simulation results in PDF format and save the input data in a TXT file. To validate the developed tool, a case study was conducted with a 480 kW solar photovoltaic mini generation plant, in which three generation loading scenarios were simulated, 0%, 50%, and 100%. A comparison was made with the commercial software Power World. The values obtained through the case study, considering an acceptable error of  $10^{-6}$ , were found to be equal to those obtained from the commercial software, and the tool proved to be satisfactory for power flow analysis.

Keywords: Power Flow. Photovoltaic Solar Mini generation. Computational Tool, Python.

# **1 INTRODUÇÃO**

Segundo a Empresa de Pesquisa Energética (EPE), o consumo de energia elétrica no Brasil aumentou em cerca de 8,41% do ano de 2018 até o mês de dezembro do ano de 2022 (EPE,2022). Esses dados demonstram um grande avanço no consumo de energia elétrica e um grande desafio para o Sistema Elétrico de Potência (SEP), quando ele não é planejado para atender determinada demanda. Segundo Marques et al. (2004), o crescimento da população e, consequentemente, o aumento de demanda de energia elétrica, provocou diversos problemas para o SEP, inclusive no sistema de distribuição de energia.

De acordo com a Agência Nacional de Energia Elétrica (ANEEL), o Brasil ultrapassa a marca de 185 Giga Watts (GW) de potência instalada, dos quais 83% consistem em fontes renováveis (ANEEL, 2022). Em relação à capacidade total do país em operação, a fonte hídrica lidera com 55,23% e a termoelétrica segue em segundo lugar com 25,04% (ANEEL, 2022). Apesar da positiva predominância de insumos energéticos renováveis, a elevada participação da fonte hídrica incorpora à matriz elétrica uma sensível relação entre produção de energia e nível dos reservatórios. Em meses com baixa precipitação de chuvas, por exemplo, faz-se necessário a complementação na produção de energia por meio do acionamento de usinas termoelétricas, não renováveis, considerada uma fonte de emissão de gases poluentes ao meio ambiente.

Nas últimas décadas, a pesquisa e desenvolvimento de novas fontes sustentáveis tem promovido grande diversificação da matriz renovável. Dentre as fontes de destaque, tem-se a energia solar fotovoltaica que, no país, alcançou a marca de 11,9 GW em geração distribuída (ABGD, 2022). Apesar do grande avanço na diversificação da matriz elétrica, os impactos na infraestrutura elétrica, operação e proteção das gerações distribuídas necessitam de estudos e melhoramento contínuo.

Com o aumento da inserção da geração distribuída por fontes renováveis, os estudos de fluxo de potências tornaram-se obrigatórios para conexão do gerador ao sistema de distribuição (PRODIST, 2020). Tais estudos, são fundamentais para as etapas de projeto e planejamento da operação (POZOS, 2019), uma vez que possibilitam que as concessionárias avaliem a necessidade de realização de obras de reforço na rede, bem como ajustem ou atualizem seus sistemas proteção para operação em uma dinâmica de fluxo de potências bidirecional.

Neste contexto, o presente trabalho tem como objetivo desenvolver uma ferramenta computacional baseada em Python, nomeada GEDIS-FP, para estudo de fluxo de cargas em usinas de minigeração solar fotovoltaica, a qual poderá ser aplicada em projetos, estudos de proteção, coordenação e seletividade de subestações.

### **2 ESTUDO DE FLUXO DE POTÊNCIAS**

#### **2.1 Princípios Gerais**

O estudo de fluxo de potências consiste, basicamente, na determinação do módulo e ângulo da tensão em cada barra, da corrente de cada ramo e da potência ativa e reativa (GLOVER, et al., 2012) injetada e transmitida em cada barra. Esse estudo tem como objetivo melhorar a qualidade e confiabilidade do sistema elétrico por meio do planejamento da operação.

Para determinar os valores de tensão e corrente em cada barra e trecho, respectivamente, é necessário conhecer alguns dados dos componentes do sistema, a saber: tipo de barramento, impedâncias das linhas e transformadores e potências consumidas e injetadas nas barras. A Figura 1 ilustra as variáveis envolvidas no fluxo de potência em uma barra genérica  $k$ .

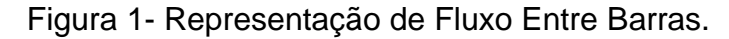

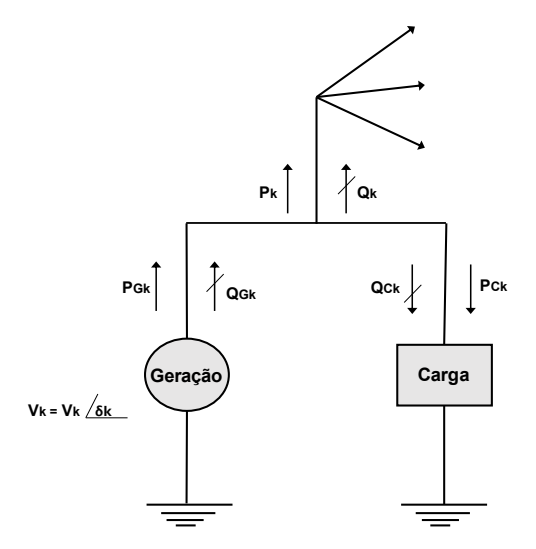

Fonte: Adaptada do Glover (2012).

A formulação matemática do fluxo de potências baseia-se na solução das equações de balanço de energia em cada barra do sistema, isto é, a soma da potência gerada, consumida e transmitida ou exportada para as barras adjacentes interconectadas é igual a zero. Conforme ilustrado na Figura 1, para uma barra genérica k que injeta a potência ativa  $P_{Gk}$  e reativa  $Q_{Gk}$ , que drena a potência ativa  $P_{Ck}$ e reativa  $Q_{Ck}$  e que transmite para as barras interconectadas a potência ativa  $P_k$  e reativa  $Q_k$ , tem-se que as equações de balanço de potência ativa e reativa serão dadas pelas Equações 1 e 2 respectivamente.

$$
P_k + P_{CK} - P_{Gk} = 0 \tag{1}
$$

$$
Q_k + Q_{Ck} - Q_{Gk} = 0 \tag{2}
$$

Nas Equações 1 e 2, os valores de  $P_{Gk}$ ,  $Q_{Gk}$ ,  $P_{Ck}$  e  $Q_{Ck}$  são conhecidos e fornecidos como dados de entrada no algoritmo de solução do fluxo de potências. Uma vez que as barras do sistema podem representar usinas, cargas, subestações e combinações de carga com geração, faz necessário classificá-las em tipos distintos a fim considerar suas particularidades operacionais. Desta forma, as barras são classificadas da seguinte forma:

- i. Barra de referência É uma barra de referência na qual o módulo da tensão  $V_k$ e seu ângulo de fase  $\emptyset_k$  é conhecido e usualmente fixado 1 pu e 0° respectivamente. Utiliza-se apenas uma barra de referência no sistema, para a qual as potências  $P_k$  e  $Q_k$  são computadas ao término da execução do algoritmo de solução do fluxo de potências;
- ii. Barra de carga PQ: São barras em que os valores de  $P_k$  e  $Q_k$  são conhecidos e valores do módulo da tensão,  $V_k$ , e ângulo de fase,  $\mathcal{D}_k$ , são calculados. As barras PQ constituem a maioria das barras do sistema;
- iii. Barra de geração PV: São barras em que os valores de  $P_k$  e do módulo da tensão  $V_k$  são conhecidos e os valores de  $Q_k$  e do ângulo de fase  $\emptyset_k$  são calculados.

As equações de balanço de energia são vinculadas às tensões nas barras por meio da seguinte equação para a potência transmitida complexa,  $S_k$ :

$$
S_k = P_k + jQ_k = V_k I_k^* \tag{3}
$$

Na Equação 3,  $I_{k}^{\ast}$  é o conjugado da corrente total transmitida pela barra  $k$  para as barras interconectadas. Na formulação clássica do problema do fluxo de potências, essa variável é eliminada da Equação 3 utilizando-se a matriz de admitâncias de barra do sistema, da qual, para  $k$ -ésima barra de um sistema de  $N$  barras, obtém-se:

$$
I_k = \sum_{n=1}^{N} Y_{kn} V_n \tag{4}
$$

Combinando-se as Equações 3 e 4, obtém-se a Equação 5. O método de solução do fluxo de potência que aplica o algoritmo de Gauss-Seidel é baseado nas Equações 3 a 4.

$$
P_k + jQ_k = V_k \left[ \sum_{n=1}^{N} Y_{kn} V_n \right]^* k = 1, ..., N
$$
 (5)

Extraindo-se as partes real e imaginária da Equação 5, obtém-se as Equações 6 e 7 respectivamente. Tais equações são a base para o método de solução do fluxo de potência que utiliza o algoritmo de Newton-Raphson.

$$
P_k = V_k \sum_{n=1}^{N} Y_{kn} V_n \cos(\delta_k - \delta_n - \theta_{kn})
$$
 (6)

$$
Q_k = V_k \sum_{n=1}^{N} Y_{kn} V_n \operatorname{sen}(\delta_k - \delta_n - \theta_{kn})
$$
\n(7)

Nas Equações 6 e 7,  $\delta_k$  e  $\delta_n$  são os ângulos das tensões nas barras  $k$  e  $n$ respectivamente e  $\theta_{kn}$  é o ângulo da admitância  $Y_{kn}$  situada entre essas barras. Para um sistema de  $N$  barras, as Equações 6 e 7 resultarão em um sistema de equações não lineares que, para solução, exigirá métodos numéricos iterativos.

Os métodos de Gauss-Seidel e Newton-Raphson são os principais métodos numéricos utilizados para solução das equações do fluxo de potência, especialmente em sistema de transmissão, os quais resultam em matrizes de admitância de barra cheias. Por outro lado, a aplicação desses métodos em sistemas de distribuição é problemática devido à característica radial desses sistemas e consequente esparsidade na matriz de admitâncias de barra, que causa, no método de Gaus-Seidel, lenta ou nenhuma convergência ou, ainda, a formação de matrizes Jacobianas singulares no método de Newton-Raphson (Seki, 2019).

A fim de contornar os problemas apresentados por esses métodos na distribuição, diversões soluções foram propostas, algumas baseadas em modificações – como o método desacoplado rápido, proposto por Rajicic e Bose em 1988, o método da matriz Jacobiana modificada, proposto por Zang e Cheng em 1997 e o método da matriz de admitâncias de barra modificada, proposto por Teng em 2002 – e outras baseadas em nova metodologias, como o método Backward/Forward Sweep, adotado neste trabalho.

#### **2.2 Impacto da geração distribuída solar fotovoltaica**

A geração distribuída (GD) consiste, basicamente, na produção de energia elétrica próxima às cargas, principalmente por meio de sistemas fotovoltaicos, podendo ser micro ou minigeração, dependendo da potência instalada (Cirolini, et al., 2018). Apesar da descentralização dessa energia surgir com diversos benefícios, verifica-se que sua presença produz inúmeros impactos, principalmente na proteção e operação dos sistemas de distribuição.

As redes de distribuição, na grande maioria, configuraram um sistema radial, como ilustrado na Figura 3, e as proteções desses sistemas operam, normalmente, em um sentindo unidirecional de fluxo de energia. Desta forma, com a injeção de energia por meio das GD, faz-se necessário estudos específicos para compreender o impacto da inversão do fluxo de potências no sistema, especialmente na atuação do sistema de proteção.

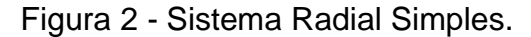

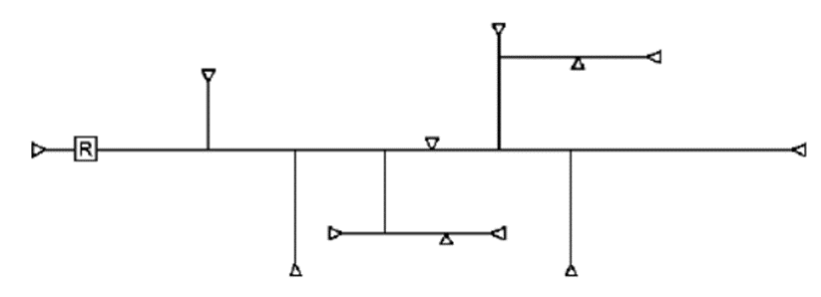

Fonte: Aspectos Gerais do Sistema de Distribuição (2022).

Além da inversão do fluxo de potências, a conexão da GDs em paralelo com as redes de distribuição pode dar origem a sobretensões prejudiciais aos consumidores adjacentes ao ponto de conexão do gerador, bem como aos reguladores de tensões instalados ao longo da rede. Segundo Canova et al. (2009), essa sobretensão ocorre devido o inversor comportar-se como uma fonte corrente e que, após interagir com redes longas, ocasiona um acréscimo na tensão no ponto de conexão do gerador com rede.

Outro impacto importante da GD é sua influência nas características de curtocircuito do sistema de distribuição, uma vez que o gerador distribuído pode comportarse como um elemento ativo para a falta, isto é, contribuir para elevar o nível de curtocircuito no trecho defeituoso. A alteração da corrente de falta pode afetar as características atuação do sistema proteção, causando atuações indevidas, falhas na coordenação dos diferentes componentes do esquema de proteção da rede e dificuldade na identificação do ponto de falta (Braga, 2017).

#### **3 METODOLOGIA**

Está seção apresentará a metodologia de desenvolvimento do presente trabalho. Inicialmente, será explanado a caracterização dos estudos os quais deseja-se realizar a partir da ferramenta desenvolvida, por meio do diagrama unifilar de referência, as hipóteses e os objetivos da aplicação. Na sequência, será apresentado a formulação matemática do método de fluxo de potência utilizado na ferramenta, seguido do fluxograma de execução do algoritmo implementado. Por fim, será apresentado as características da interface gráfica desenvolvida em Python.

### **3.1 Caracterização do estudo e modelagem do inversor**

Para o desenvolvimento do GEDIS-FP, buscou-se idealizar um arranjo típico aplicado em instalações elétricas com usinas de minigeração solar fotovoltaica. A Figura 3 ilustra o diagrama unifilar formulado para o GEDIS-FP.

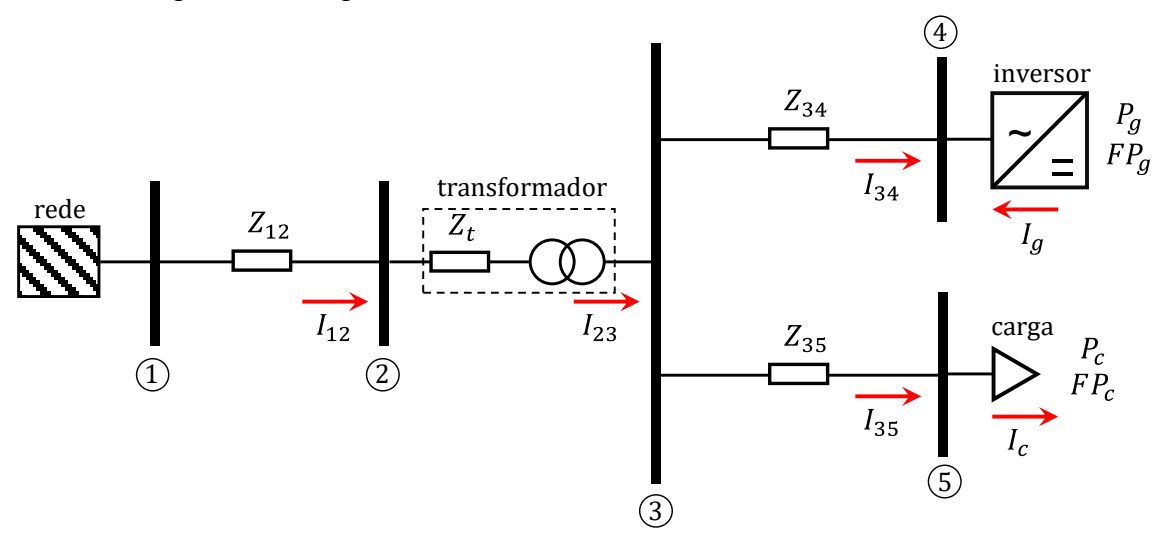

Figura 3 - Diagrama unifilar do sistema modelo do GEDIS-FP.

Fonte: Elaborada pelos autores.

Os elementos do diagrama unifilar da Figura 3 possuem as seguintes descrições:

- Barra 01 Ponto de entrega ou ponto de conexão do acessante na rede da acessada, isto é, a concessionária de energia;
- Barra 02 Primário do transformador da subestação da usina;
- Barra 03 Barramento do Quadro Geral de Força QGF da unidade consumidora;
- Barra 04 Barramento de conexão do Quadro Geral de Conexão QGC da unidade geradora;
- Barra 05 Barramento do Quadro Geral de Distribuição QGD da unidade consumidora;

- $\bullet$   $Z_{12}$  Impedância equivalente entre o ponto de entrega e o primário do transformador da subestação;
- $\bullet$   $Z_t$  Impedância série equivalente do transformador da subestação referida ao primário;
- $\bullet$   $Z_{34}$  Impedância equivalente dos cabos entre as barras 3 e 4;
- $\bullet$   $Z_{45}$  Impedância equivalente dos cabos entre as barras 4 e 5;
- $S_a$  Potência complexa injetada pelo gerador fotovoltaico;
- $S_c$  Potência complexa consumida pela carga;
- $I_{12}$  Corrente no trecho compreendido entre as barras 1 e 2;
- $I_{23}$  Corrente no trecho compreendido entre secundário do transformador e a barras 3;
- $I_g$  Corrente injetada pelo inversor de frequências.
- $\bullet$   $I_c$  Corrente consumida pelas cargas da instalação elétrica;
- $\bullet$   $P_q$  Potência ativa injetada pelo inversor de frequência;
- $\bullet$   $FP_a$  Fator de potência de operação do inversor de frequência;
- $\bullet$   $P_c$  Potência ativa demandada pelas cargas da instalação elétrica;
- $\bullet$   $FP_c$  Fator de potência das cargas da instalação elétrica.

Na formulação do GEDIS-FP, foram assumidas as seguintes hipóteses:

- iv. A tensão na barra 1 é fixa em 1 pu com ângulo de 0 graus;
- v. O transformador da subestação é do tipo Dyn1, isto é, possui primário e secundário com fechamento em delta e estrela, respectivamente, e as grandezas elétrica do primário encontram-se adiantadas em 30 graus em relação as grandezas elétricas do secundário;
- vi. As cargas conectadas no QGF são modeladas como do tipo potência constante;
- vii. O inversor será modelado como uma fonte de corrente controlada por tensão com fator de potência constante e restrições operacionais conforme a Figura 5.

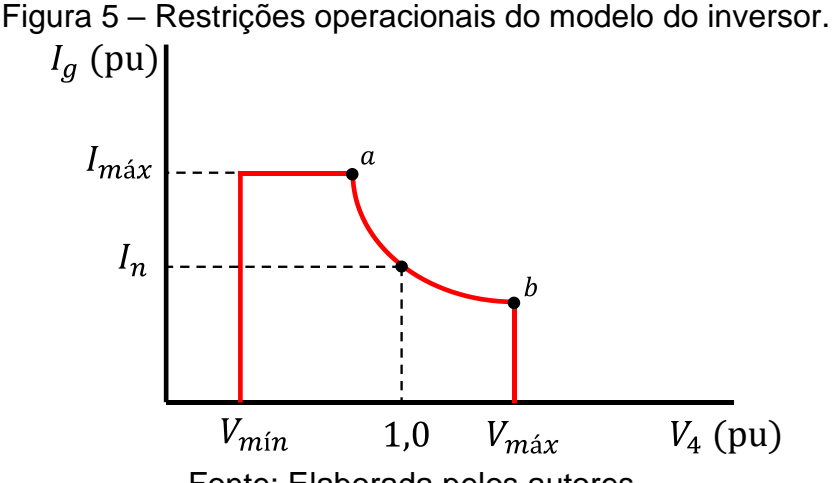

Fonte: Elaborada pelos autores.

Na Figura 5,  $V_{min}$  e  $V_{max}$  representam, respectivamente, a tensão operacional mínima e máxima de regime permanente do inversor. Estes valores serão fixados em 0,8 e 1,1 pu em atendimento à ABNT NBR 16149:2013. Ainda na Figura 5,  $I_{max}$  e  $I_n$ representam a corrente máxima e a corrente nominal de saída do inversor respectivamente. O valor de  $I_{max}$  será um parâmetro de entrada do GEDIS-FP.

A corrente de saída do inversor,  $I_q$ , em por unidade, será determinada a partir da Equação 11. Quando o módulo da corrente calculada superar  $I_{\text{max}}$ ,  $I_g$  será calculada a partir da Equação 12.

$$
I_g = \frac{|P_g|}{|V_4|FP_g} e^{j[\delta_4 + Karcos(FP_g)]}
$$
\n(11)

$$
I_g = I_{\text{max}} e^{j\left[\delta_4 + \text{Karcos}(FP_g)\right]}
$$
 (12)

Nas Equações 11 e 12,  $|V_4|$  e  $\delta_4$  correspondem ao módulo e ângulo da tensão na barra 4. enquanto  $K$  é um fator utilizado para ajustar o fator de potência para capacitivo ou indutivo, fazendo-se K igual a +1 ou −1 respectivamente. Nestas equações, o fator de potência do gerador será constante e definido pelo usuário em um valor dentro dos limites de 0,92 a 1,0, capacitivo ou indutivo, em atendimento aos requisitos de fator de potência da ABNT NBR 16149:2013 para inversores de frequência com potência superior a 6 kW.

#### **3.2 Algoritmo de cálculo do fluxo de potências**

Para o cálculo dos fluxos de potências no sistema da Figura 3 será utilizada o método Backward/Forward Sweep. Nas subseções a seguir serão demonstradas as equações deduzidas para o cálculo das grandezas elétricas no sentido reverso ou de backward e no sentido direto ou de forward.

Para fins de simplificação, o módulo e ângulo da tensão na k-ésima barra será representado por  $|V_k|$  e  $\delta_k$  respectivamente. Além disso, as equações serão deduzidas considerando a utilização das grandezas elétricas em por unidade – pu. Na barra 1, de referência, o valor para módulo e ângulo da tensão é 1 pu e 0 graus respectivamente.

#### **3.2.1 Equações para análise no sentido reverso**

A análise no sentido reverso inicia-se com o cálculo das correntes nas barras de conexão do gerador e das cargas da instalação, isto é, as barras 4 e 5 respectivamente. Em por unidade, a corrente de carga,  $I_c$ , é determinada por meio da Equação 13. Já a corrente injetada pelo gerador,  $I_q$ , é determinada pelas Equações 11 ou 12, conforme explanado na Seção 3.1. Na primeira iteração, assume-se que as tensões nas barras 4 e 5 é 1∠0° pu.

$$
I_c = \frac{P_c}{|V_5|FP_c} e^{j[\delta_5 + Karcos(FP_c)]}
$$
\n(13)

Conhecendo-se as correntes  $I_g$  e  $I_c$ , pode-se determinar as correntes  $I_{34}$  e  $I_{35}$  por meio das Equações 14 e 15 respectivamente.

$$
I_{34} = -I_g \tag{14}
$$

$$
I_{35} = I_c \tag{15}
$$

A partir das correntes  $I_{34}$  e  $I_{35}$ , pode-se determinar  $I_{23}$  aplicando-se a Lei de Kirchhoff das correntes na barra 3, conforme a Equação 16.

$$
I_{23} = I_{34} + I_{35} \tag{16}
$$

A corrente no primário do transformador,  $I_{12}$ , pode ser determinada a partir da Equação 17, em que  $\alpha$  é um fasor unitário com ângulo de 30 graus.

$$
I_{12} = \alpha I_{23} \tag{17}
$$

Conhecendo-se as correntes nos trechos do sistema, pode-se determinar as tensões nas barras por meio da Lei de Kirchhoff das tensões – LKT. Aplicando-se LKT ao trecho 3-4, obtém-se a Equação 18 para a tensão na barra 3.

$$
V_3 = V_4 + Z_{34}I_{34} \tag{18}
$$

Por outro lado, aplicando-se LKT ao trecho 2-3 combinado à Equação 17, obtémse a Equação 19 para a tensão na barra 2.

$$
V_2 = \alpha (V_3 + Z_t I_{23})
$$
 (19)

Por fim, aplicando LKT ao trecho 1-2, obtém-se a Equação 20 para a tensão na barra 1.

$$
V_1 = V_2 + Z_{12}I_{12} \tag{20}
$$

O módulo e ângulo da tensão na barra 1 calculado a partir da Equação 20 é comparado com os valores de referência. Caso o desvio do módulo ou do ângulo do valor calculado em relação à referência seja superior à tolerância assumida, o algoritmo inicia uma nova iteração e prossegue para a etapa de cálculo no sentido direto, conforme descrito na seção a seguir.

#### **3.2.2 Equações para análise no sentido direto**

Após a realização dos cálculos das correntes e tensões no sentido reverso, caso não ocorra convergência, atribui-se a tensão  $V_1$ , na barra 1, o valor de 1 pu e ângulo da fase igual a 0 graus. Em seguida, no sentido direto, calcula-se o valor da tensão na barra 2 conforme a Equação 21.

$$
V_2 = V_1 - Z_{12}I_{12} \tag{21}
$$

A partir do valor de  $V_2$ , é possível determinar o valor da tensão na barra 3, de acordo com a Equação 22.

$$
V_3 = \frac{V_2}{\alpha} - Z_t I_{23}
$$
 (22)

Conhecendo-se o valor da tensão  $V_3$ , obtém-se os valores das tensões na barra 4 e 5 por meio das Equações 23 e 24 respectivamente.

$$
V_4 = V_3 - Z_{34} I_{34} \tag{23}
$$

$$
V_5 = V_3 - Z_{35}I_{35} \tag{24}
$$

Por fim, retorna-se para a realização dos cálculos do sentido reverso, a fim de realizar o teste de convergência. Caso o valor da diferença da tensão na barra 1, em modulo e ângulo, em relação à referência seja menor ou igual ao erro admissível, o processo iterativo é interrompido e apresenta-se os resultados. A Figura 6 apresenta na forma de diagrama de blocos o algoritmo de execução desenvolvido com base na Seção 3.2.

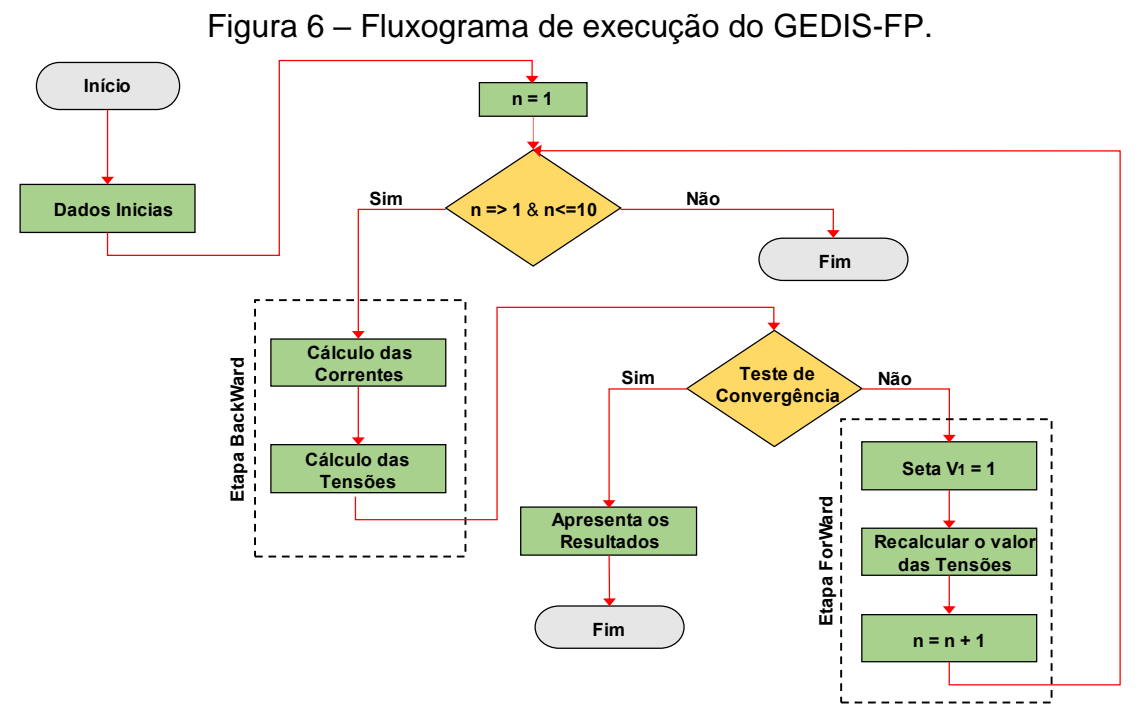

Fonte: Elaborada pelos autores.

#### **3.3 Implementação e interface gráfica**

No presente trabalho, a interface gráfica foi desenvolvida utilizando a linguagem de programação Python e o editor de código Visual Studio Code (VS Code). Logo, ambos trabalhando em conjunto com as bibliotecas que serão descritas a seguir fornecem a possibilidade de criar interfaces gráficas de forma prática e rápida e bem visual para os usuários.

Segundo Tomisaki (2022), o Python é uma das linguagens mais utilizadas no mundo, tanto no mundo acadêmico quanto no meio industrial. Sua ampla utilização ocorre devido, principalmente, ser uma linguagem denominada de alto nível e de fácil entendimento independente do nível da formação do usuário.

Em paralelo com o Python foi utilizada a biblioteca matemática Numpy, que consiste em uma junção de funções matemáticas que permite realizar cálculos matemáticos complexos, com alta velocidade. Além da citada acima, foi utilizada para o desenvolvimento da ferramenta computacional a biblioteca denominada Tkinter. Por meio dela, é possível criar as caixas de entradas, saídas e botões que interagem com o usuário deixando intuitivo a utilização.

A criação do relatório em formado PDF e o armazenamento dos dados de entrada em arquivo TXT utilizou-se duas bibliotecas Reportlab e Os, respectivamente. A primeira permite criar e apresentar, em formato de relatório, em PDF, os valores de tensão em cada barra e correntes em cada trecho da última simulação realizada. Ao passo que, a segunda permite salvar os valores que foram digitados, nas caixas de

entrada, em um arquivo TXT. A Figura 7, apresenta a aba de editor de código do Visual Studio Basic.

|                | <b>♦</b> novotable.py 1 ×                                                   | $D \vee \Box \cdots$                                                                            |  |  |  |  |
|----------------|-----------------------------------------------------------------------------|-------------------------------------------------------------------------------------------------|--|--|--|--|
|                | C: > Users > josel > Downloads > Interface Tcc > $\clubsuit$ novotable.py > |                                                                                                 |  |  |  |  |
| $\mathbf{1}$   |                                                                             | Have .                                                                                          |  |  |  |  |
| $\overline{2}$ | from tkinter import *                                                       | Electric.                                                                                       |  |  |  |  |
| з              | from tkinter import ttk                                                     | ÆL.                                                                                             |  |  |  |  |
| 4              | from tkinter.ttk import *                                                   | <b>NONWER</b>                                                                                   |  |  |  |  |
| 5.             | import numpy as np                                                          | <b>Tillian</b><br><b>INSURANCES</b>                                                             |  |  |  |  |
| 6              | from reportlab.pdfgen import canvas                                         | <b>BIBLION</b>                                                                                  |  |  |  |  |
| 7              | from reportlab.lib.pagesizes import letter, A4                              |                                                                                                 |  |  |  |  |
| 8              | from reportlab.pdfbase import pdfmetrics                                    |                                                                                                 |  |  |  |  |
| $\overline{9}$ | from reportlab.pdfbase.ttfonts import TTFont                                | meen<br><b>Station</b>                                                                          |  |  |  |  |
| 10             | from reportlab.platypus import SimpleDocTemplate, Image                     | <b>AMERICAN</b><br><b>BACK</b> www.                                                             |  |  |  |  |
| 11             | import os                                                                   |                                                                                                 |  |  |  |  |
| 12             |                                                                             |                                                                                                 |  |  |  |  |
| 13             | $pastaxls = os.path.dimame( file )$                                         | 12 197975 10.00                                                                                 |  |  |  |  |
| 14             |                                                                             |                                                                                                 |  |  |  |  |
| 15             | janela1=Tk()                                                                | <b>The Secretary of the Company of the Company of the Company of the Company of the Company</b> |  |  |  |  |
| 16             | janela1.title(" Janela ")                                                   |                                                                                                 |  |  |  |  |
| 17             | janela1.geometry("800x600")                                                 |                                                                                                 |  |  |  |  |
| 18             | janela1.resizable(False,False)                                              |                                                                                                 |  |  |  |  |
| 19             |                                                                             |                                                                                                 |  |  |  |  |
| 20             | # cores                                                                     |                                                                                                 |  |  |  |  |
| 21             | $\cos =$ "#2e2d2b"<br># Preta                                               |                                                                                                 |  |  |  |  |
| 22             | $col = "ffeffff"$<br># Branca                                               |                                                                                                 |  |  |  |  |
| 23             | $\cos 2 =$ "#e5e5e5"<br># grey                                              |                                                                                                 |  |  |  |  |
| 24             | $CO3 = "#00a095"$<br># Verde                                                |                                                                                                 |  |  |  |  |
| 25             | $\cos 4 =$ "#403d3d"<br># letra                                             |                                                                                                 |  |  |  |  |
| 26             | $\cos =$ "#003452"<br># azul                                                |                                                                                                 |  |  |  |  |
| 27             | $co7 = "#ef5350" # vermelha$                                                |                                                                                                 |  |  |  |  |
| 28             | cor $1 = \left[$ "#fa5555', '#99bb55', '#5588bb']                           |                                                                                                 |  |  |  |  |
| 29             | cor $2 = \lceil$ '#5588bb', '#99bb55', ]                                    |                                                                                                 |  |  |  |  |
| 30             |                                                                             |                                                                                                 |  |  |  |  |
| 31             |                                                                             |                                                                                                 |  |  |  |  |
| 32             |                                                                             |                                                                                                 |  |  |  |  |

Figura 7 – Implementação do algoritmo e criação da interface em Python.

Fonte: Elaborada pelos autores.

# **4 RESULTADOS E ANÁLISE**

Nessa etapa, será apresentada a interface do GEDIS-FP e demonstrado suas funcionalidades por meio de um estudo de caso.

# **4.1 Apresentação da interface**

A Figura 8 apresenta a interface do GEDIS-FP. Nesta figura, são apresentados caixas de entrada para inserção dos dados elétricos dos equipamentos, botões para controle de execução e um diagrama unifilar para ilustrar a topologia da usina e tornar mais didática a compressão das grandezas elétricas de entrada e visualização dos resultados após a execução do programa.

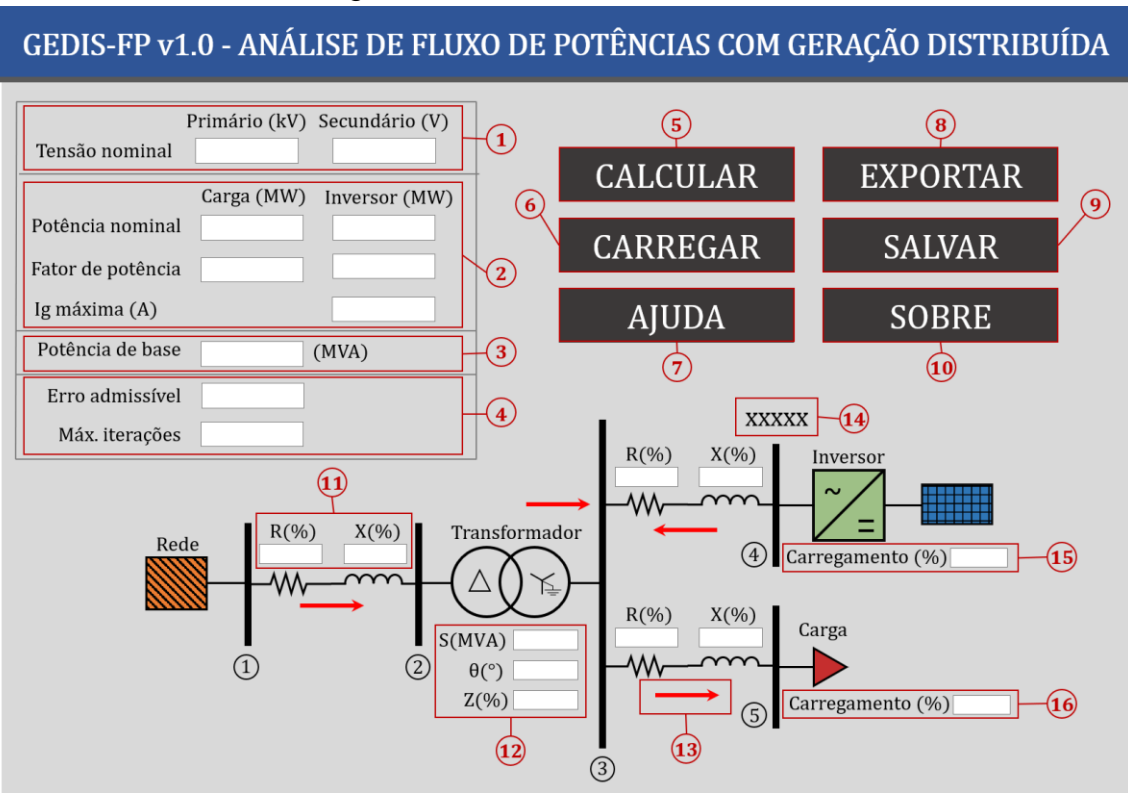

Figura 8 - Interface do GEDIS-FP.

Fonte: Elaborada pelos autores.

O Quadro 1 a seguir detalha todas as funcionalidades dos componentes da interface do GEDIS-FP.

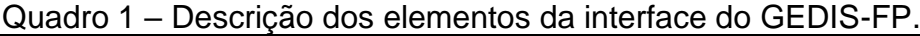

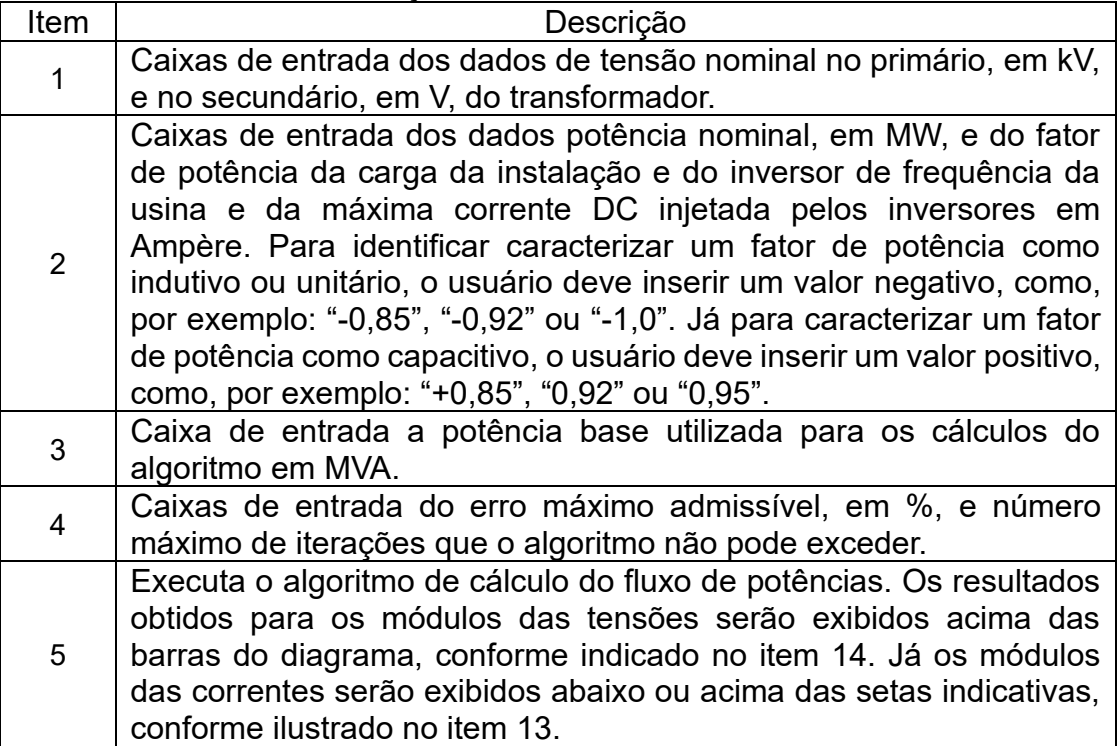

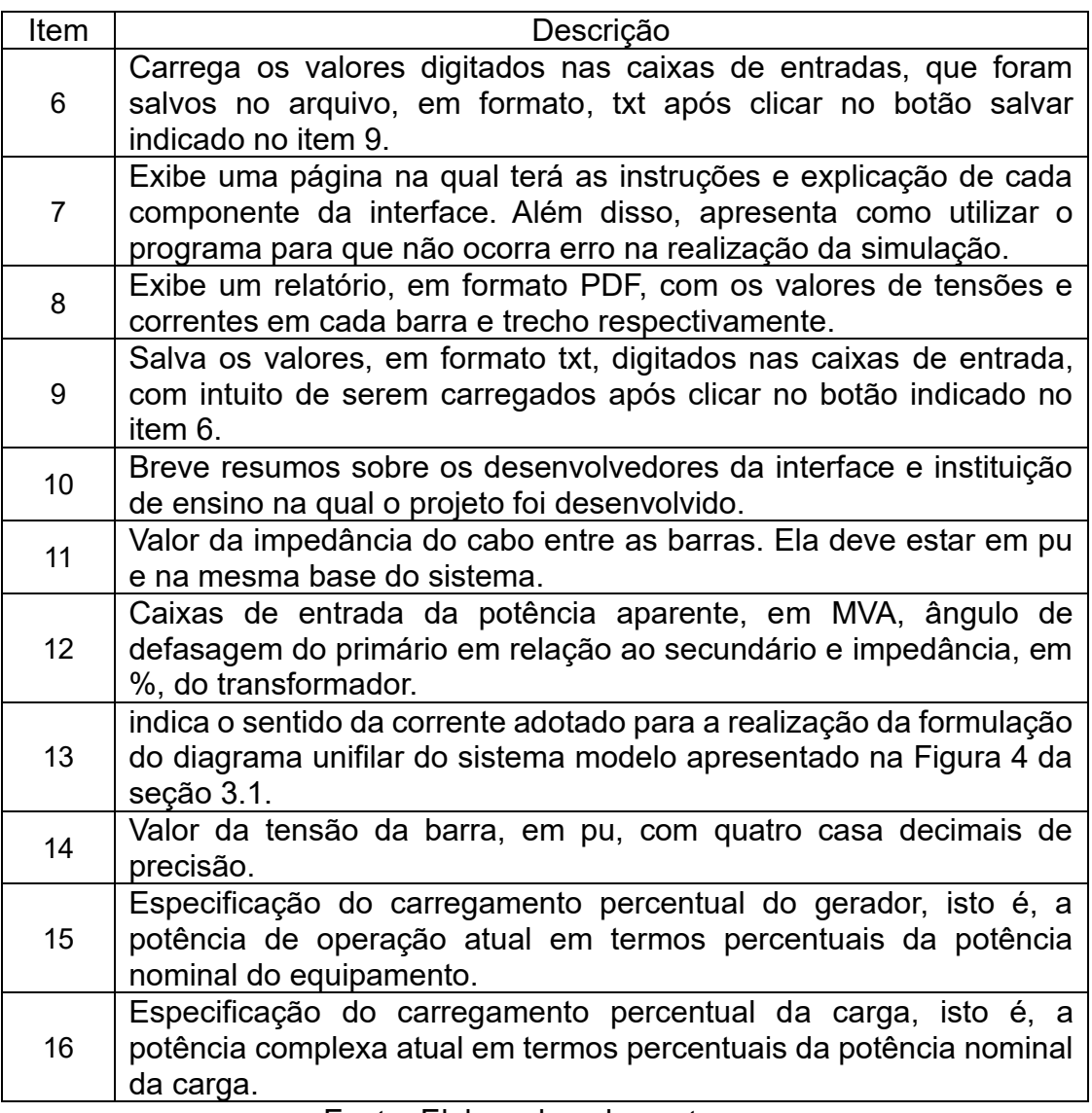

Fonte: Elaborada pelos autores.

# **4.2 Estudo de caso**

A fim de avaliar a acuracidade dos resultados do GEDIS-FP, realizou-se um estudo de caso com uma usina solar fotovoltaica de 480 kW.

## **4.2.1 Dados de entrada**

As tensões normais das barras do sistema estão apresentadas abaixo na Tabela 1.

> Tabela 1 - Tensões nominais das barras do sistema Barra Tensão nominal em (kV)

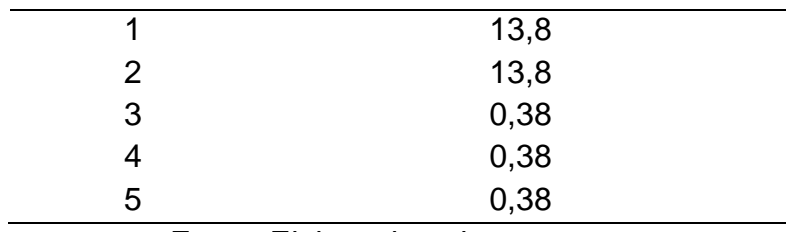

Fonte: Elaborada pelos autores.

As especificações elétricas do transformador da usina estão apresentadas na Tabela 2.

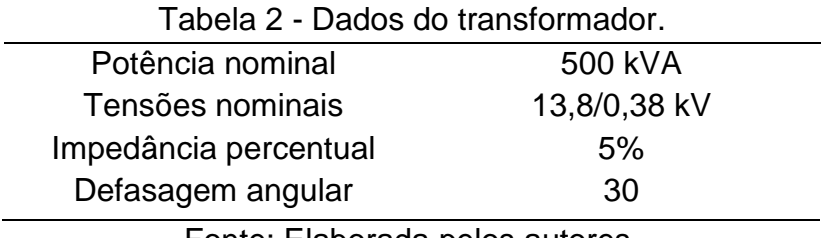

Fonte: Elaborada pelos autores.

As especificações elétricas dos inversores da usina estão apresentadas na Tabela

3.

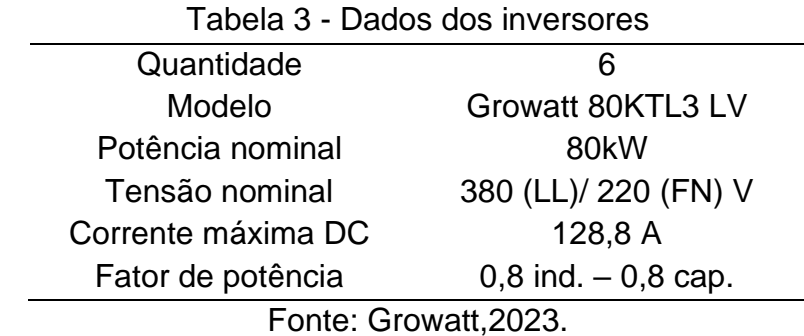

As impedâncias dos trechos estão todas em por unidade na base de 500 kVA. A Tabela 04 apresenta os valores utilizados no estudo de caso.

Tabela 4 - Impedâncias dos trechos na potência base de 500kVA.

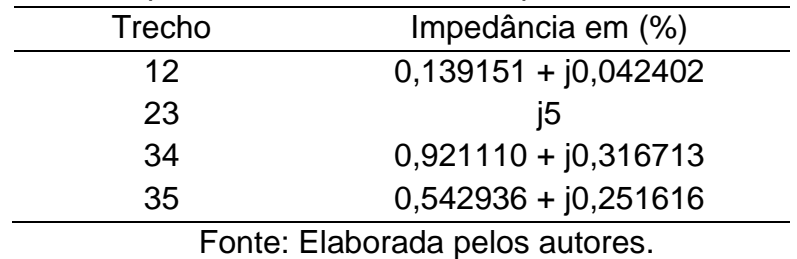

As especificações da carga estão apresentadas na Tabela 5.

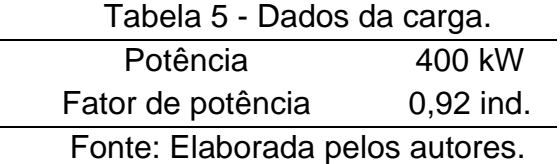

#### **4.2.2 Resultados**

Nesta seção será apresentado os resultados da simulação do estudo de caso para carregamentos de geração fotovoltaica, em %, de 0, 50 e 100. Além disso, será realizado a comparação dos resultados da ferramenta computacional com o Power World, que consiste num simulador comercial, semelhante ao Anarede e Anafas, utilizado, principalmente, para análise de fluxo de cargas e cálculos de faltas.

O primeiro cenário avaliado considerou os carregamentos de geração,  $G$ , e carga, , de 0 e 100 %, respectivamente. As Tabelas 05 e 06 apresentam os resultados obtidos para as tensões e correntes respectivamente.

Tabela 5 – Módulos e ângulos das tensões obtidos para  $G = 0\%$  e  $C = 100\%$ .

|                |        | <b>GEDIS-FP</b> |            |        | <b>Power World</b> |          |
|----------------|--------|-----------------|------------|--------|--------------------|----------|
| <b>Barra</b>   | Módulo | Módulo          | Angulo     | Módulo | Módulo             | Angulo   |
|                | (pu)   | (kV)            | (graus)    | (pu)   | (kV)               | (graus)  |
|                | 1,00   | 13,8            | 0,0002     | 1,00   | 13,8               | 0,0      |
| $\overline{2}$ | 0.9987 | 13,7823         | 0.0111     | 0,998  | 13,782             | 0.01     |
| 3              | 0,9802 | 0,3725          | $-32,3428$ | 0,981  | 0,373              | $-32,34$ |
| 4              | 0,9802 | 0,3725          | $-32,3428$ | 0,981  | 0,373              | $-32,34$ |
| 5              | 0,9750 | 0,3705          | $-32,3526$ | 0,976  | 0,371              | $-32,35$ |
|                |        |                 |            |        |                    |          |

Fonte: Elaborada pelos autores.

Tabela 6 - Módulos e ângulos das correntes obtidos para  $G = 0\%$  e  $C = 100\%$ .

|         | <b>GEDIS-FP</b> | <b>Power World</b> |            |
|---------|-----------------|--------------------|------------|
| Linha   | Módulo (A)      | Ângulo (graus)     | Módulo (A) |
| $1 - 2$ | 18,6553         | $-25,4265$         | 18,66      |
| $2 - 3$ | 677,4814        | $-55,4265$         | 677,48     |
| $3 - 4$ | 0.0             | 180,0              | 0,0        |
| $3-5$   | 677,4814        | $-55,4265$         | 677,48     |

Fonte: Elaborada pelos autores.

No primeiro cenário, na qual não existe geração, o fluxo de potência é unidirecional, isto é, no sentido da concessionária para a carga. Na Tabela 05, notase, que a tensão no barramento da carga, barra 5, é menor em relação à barra 2, ponto de entrega, devido à queda de tensão nas impedâncias que interligam esses trechos. Por fim, verifica-se que os resultados apresentados nas Tabelas 5 e 6 estão de acordo com o esperado e são iguais aos fornecidos pelo Power World, considerando uma precisão de 4 casas decimais e erro admissível de 10-6 .

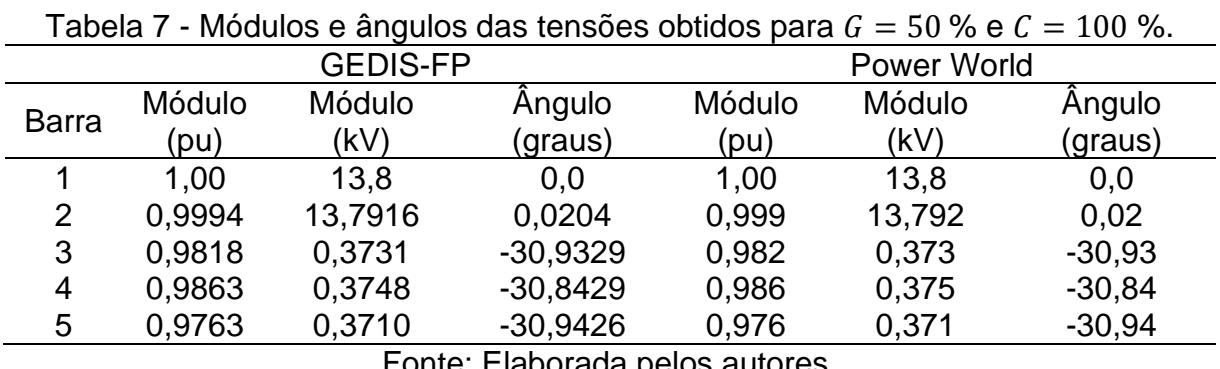

Para o segundo cenário, foi considerado  $G = 50$  % e  $C = 100$  %. As Tabelas 07 e 07 apresentam os resultados obtidos para as tensões e correntes respectivamente.

Fonte: Elaborada pelos autores.

Tabela 8 - Módulos e ângulos das correntes obtidos para  $G = 50\%$  e  $C = 100\%$ .

|         | <b>GEDIS-FP</b> | Power World    |            |  |
|---------|-----------------|----------------|------------|--|
| Linha   | Módulo (A)      | Angulo (graus) | Módulo (A) |  |
| $1 - 2$ | 10,0983         | $-47,3911$     | 10,10      |  |
| $2 - 3$ | 366,726         | $-77,3911$     | 366,73     |  |
| $3 - 4$ | 369,7291        | 149,1571       | 369,73     |  |
| $3-5$   | 676,5273        | $-54,0165$     | 676,53     |  |
|         |                 | -              |            |  |

Fonte: Elaborada pelos autores.

No segundo cenário, verifica-se uma redução nas correntes dos trechos 1-2 e 2-3 devido à contribuição da geração no fornecimento de potência à carga. Nota-se também que o módulo da tensão na barra do gerador, barra 4, é superior ao módulo da tensão na barra 5, barra de carga, devido ao acréscimo na tensão causado pela inversão no sentido da corrente no trecho 3-4 em resposta à injeção de potência pelo gerador. Por fim, os resultados apresentados nas Tabelas 7 e 8 estão de acordo com o esperado e são iguais aos fornecidos pelo Power World, considerando uma precisão de 4 casas decimais e erro admissível de 10-6 .

Já para o terceiro e último cenário avaliado, foi considerado  $G = 100$  % e  $C = 100$ %. As Tabelas 09 e 10 apresentam os resultados obtidos para as tensões e correntes respectivamente.

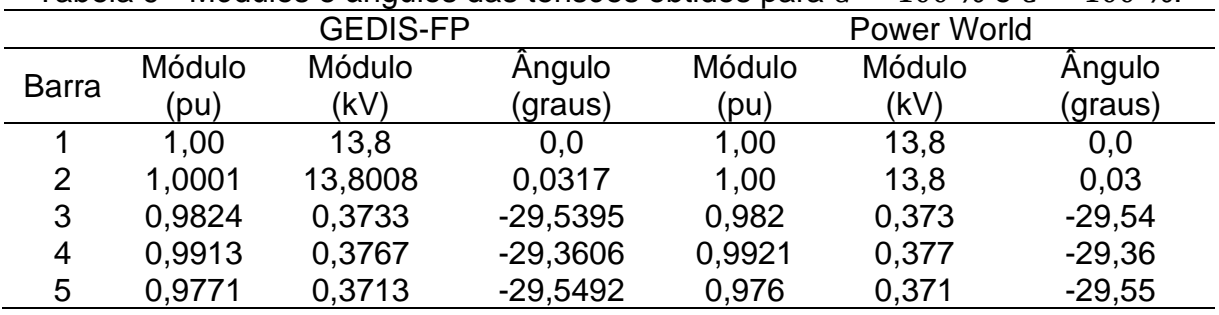

Tabela 9 - Módulos e ângulos das tensões obtidos para  $G = 100\%$  e  $C = 100\%$ 

Fonte: Elaborada pelos autores.

| <b>GEDIS-FP</b>                |          |                | Power World |  |  |
|--------------------------------|----------|----------------|-------------|--|--|
| Módulo (A)<br>Linha            |          | Ângulo (graus) | Módulo (A)  |  |  |
| 12                             | 8,0004   | $-112,5809$    | 8,0         |  |  |
| 23                             | 290,5415 | $-142,5809$    | 290,54      |  |  |
| 34                             | 735,6521 | 150,6394       | 735,65      |  |  |
| 35                             | 676,0614 | $-52,6231$     | 676,06      |  |  |
| Eonto: Eleberado pelos eutores |          |                |             |  |  |

Tabela 10 - Módulos e ângulos das correntes obtidos para  $G = 100\%$  e  $C = 100\%$ .

Fonte: Elaborada pelos autores.

No terceiro cenário, nota-se que a potência de geração é superior à potência solicitada pela carga, resultando em uma potência excedente injetada na rede da concessionária, com corrente correspondente de 8 A no trecho 1-2. Nota-se ainda que o excedente de geração inverte o sentido das correntes nos trechos que interligam o gerador ao ponto de entrega; estabelece a tensão na barra geração como o maior valor de tensão no lado de baixa tensão e provoca leve sobretensão no primário da subestação, isto é, tensão superior à 1 pu. Por fim, os resultados obtidos, apresentados nas Tabelas 07 e 08, estão de acordo com o esperado e são iguais aos fornecidos pelo Power World, considerando uma precisão de 4 casas decimais e erro admissível de 10-6 .

# **5 CONSIDERAÇÕES FINAIS**

Os estudos de fluxo de potência são de suma importância para o sistema elétrico. Por meio deles, é possível verificar o estado da rede elétrica e, a partir disso, realizar modificações para oferecer melhores condições de operação. Apesar das diversas ferramentas comerciais para cálculo de fluxo de potência existentes no mercado, o custo elevado das licenças torna, muitas vezes, inacessíveis o uso dessas ferramentas por profissionais recém-formados e pequenas empresas de engenharia.

Neste contexto, o presente trabalho buscou desenvolver uma ferramenta computacional gratuita, nomeada GEDIS-FP, que visa realização de estudos de fluxo de potências em usinas de mine geração solar fotovoltaica. A partir do GEDIS-FP, pode-se determinar os valores das tensões e correntes em diferentes cenários de carregamento, possibilitando a avaliação e planejamento de ampliações e melhorias, assim como, o subsídio de dados para estudos de proteção, coordenação e seletividade de subestações.

O GEDIS-FP apresenta um erro admissível de 10-6 e aplica o método iterativo Backward/Forward Sweep para solução do fluxo de potências. A interface é amigável, de fácil utilização e possui diversas funcionalidades, incluindo a possibilidade de exportação de relatórios dos resultados em formato PDF e a capacidade salvar os dados dos estudos de caso em arquivo TXT. Além disso, a acuracidade do GEDIS-FP foi atestada por meio de um estudo de caso comparativo com o software Power World em diferentes cenários de carregamento para o gerador, nos quais verificou-se resultados idênticos para o mesmo número de casas decimais.

Em trabalhos futuros, sugere-se a implementação de dois novos módulos. O primeiro, intitulado GEDIS-CC, seria destinado à realização de estudos de curtocircuito, enquanto o segundo, intitulado GEDIS-PROT, seria destinado à realização de estudo de proteção, com capacidade de plotagem dos coordenograma de fase e neutro das funções 50, 51 e 67 dos relés da subestação e da concessionária acessada.

### **REFERENCIAS**

**Agência Nacional de Energia Elétrica** – ANEEL. Disponível em : < [Microsoft](https://app.powerbi.com/view?r=eyJrIjoiY2VmMmUwN2QtYWFiOS00ZDE3LWI3NDMtZDk0NGI4MGU2NTkxIiwidCI6IjQwZDZmOWI4LWVjYTctNDZhMi05MmQ0LWVhNGU5YzAxNzBlMSIsImMiOjR9)  [Power BI](https://app.powerbi.com/view?r=eyJrIjoiY2VmMmUwN2QtYWFiOS00ZDE3LWI3NDMtZDk0NGI4MGU2NTkxIiwidCI6IjQwZDZmOWI4LWVjYTctNDZhMi05MmQ0LWVhNGU5YzAxNzBlMSIsImMiOjR9) >. Acesso em: 27 jun. 2022.

CARVALHO, M.R. **Estudo comparativo de fluxo de potência para sistemas de distribuição radial**. 2006. 104f. (Mestrado em Engenharia Elétrica). Faculdade de Engenharia de São Carlos, Universidade de São Paulo, São Carlos,2006.

DURCE, C.C. **Normalização complexa e cálculo de fluxo de potência para sistemas elétricos emergentes**. 2012. 110f. (Pós- Graduação em Engenharia Elétrica). Universidade Federal do Paraná, Curitiba, 2012.

JUNIOR, M.F. **Impacto da Geração Distribuída na Proteção de Sistemas de Distribuição**. 2017.(Mestre em Engenharia Elétrica). Universidade Federal de Itajubá, 2017.

MARTINS, C.C. **Fluxo de Carga em Rede de Distribuição Operando em Emergência**. 2018.(Mestre em Engenharia Elétrica). Universidade Federal do Maranhão, 2018.

MIRANDA, B. ALVES, L. **Análise de curto-circuito e sistema de proteção em uma rede com geração distribuída utilizando Simulink.** 2021.(Graduação em Engenharia Elétrica). Universidade Católica do Rio de Janeiro, 2021.

PANTUZI, A.V. **Desempenho de um algoritmo backward-forward sweep de cálculo de fluxo de potência**. 2006. 126f. (Mestrado em Engenharia Elétrica). Universidade Estadual Paulista, Campus de Ilha Solteira, São Carlos, 2006.

PRODIST. Módulo 8- **Qualidade de Energia Elétrica**, 2021. Disponível em: https://antigo.aneel.gov.br/modulo-2. Acesso em: 07 nov. 2022.

PRODIST. Módulo 2- **Planejamento da Expansão do Sistema de Distribuição**, 2021. ANAEEL- Agência Nacional de Energia Elétrica, 2018.

POZOS, A.T. **Planejamentos dos Sistemas de Distribuição de Energia Elétrica Integrando a Confiabilidade do Serviço**. 2019. 158f. (Doutor em Engenharia Elétrica). Universidade Estadual Paulista, Ilha Solteira, 2019.

SEKI, Y.Y. **Elaboração de Algoritmos de Fluxo de Potência para Rede de Distribuição Considerando Geração Distribuída**. 2017.(Graduação em Engenharia Elétrica). Universidade Tecnológica Federal do Paraná, 2019.

Growatt. **MAX 50-80KTL3 LV- Inversores comercias e industriais**. Disponível em: < https://www.ginverter.com/products/max-50-80ktl3-lv>. Acesso em: 29 jun. 2023.